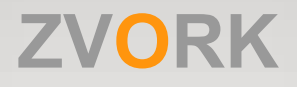

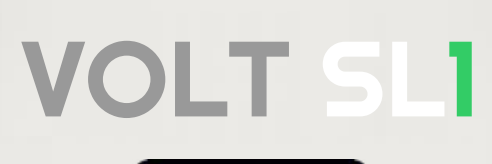

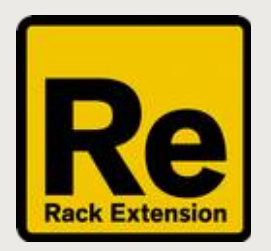

# **User Manual**

version 2.1.0

## **Table of Contents**

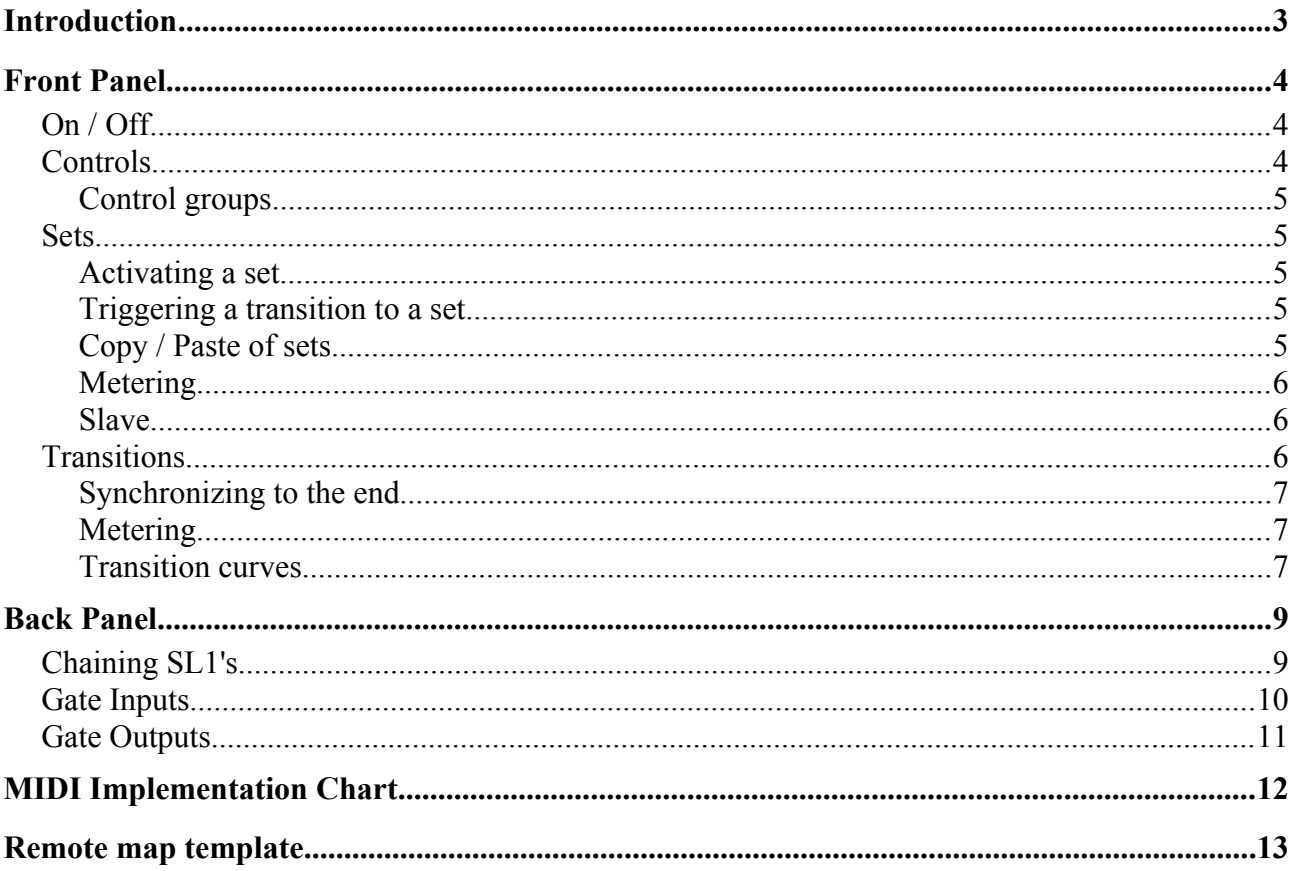

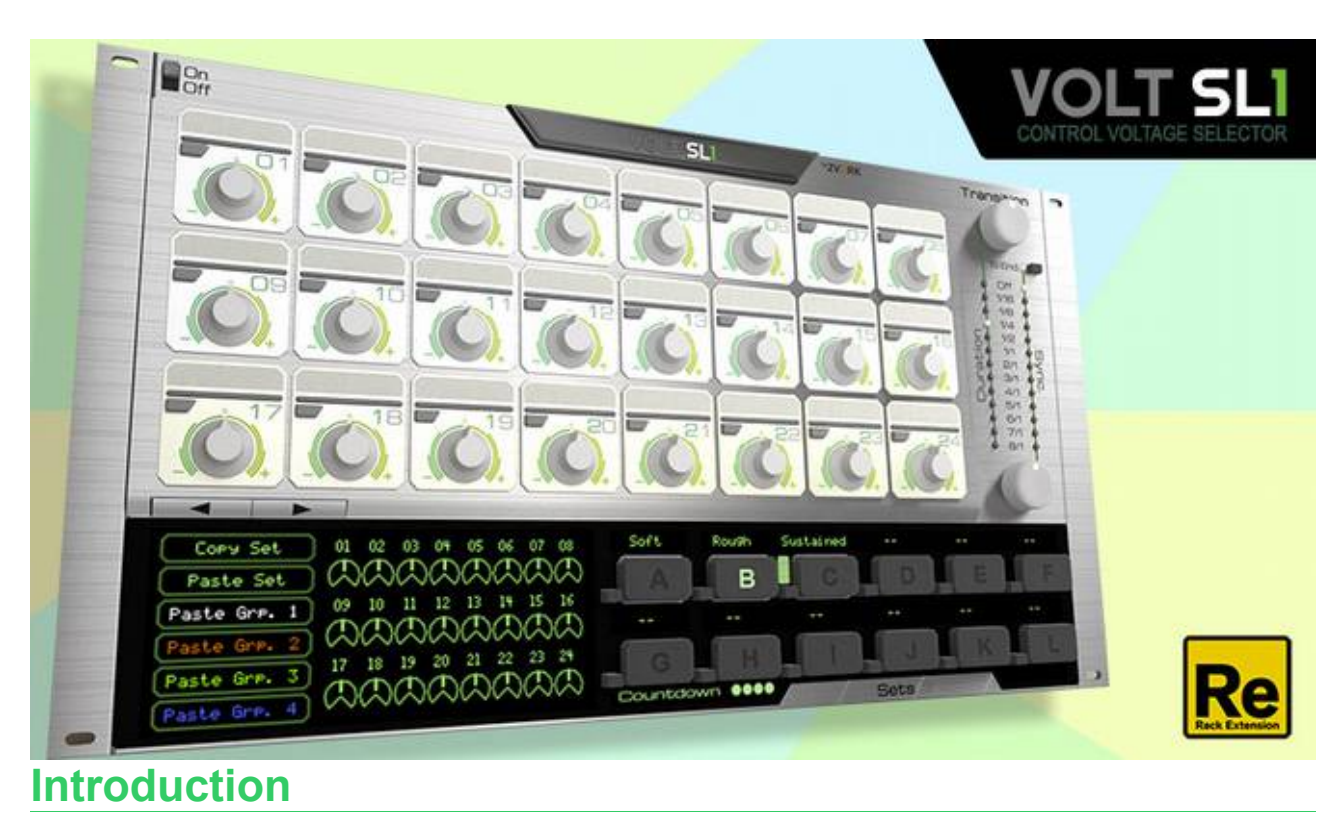

The Volt SL1 is a control voltage (CV) selector aimed at live performance and DJ'ing. With it you can switch or crossfade easily and in sync with the tempo between various values of control voltage signals.

## **Front Panel**

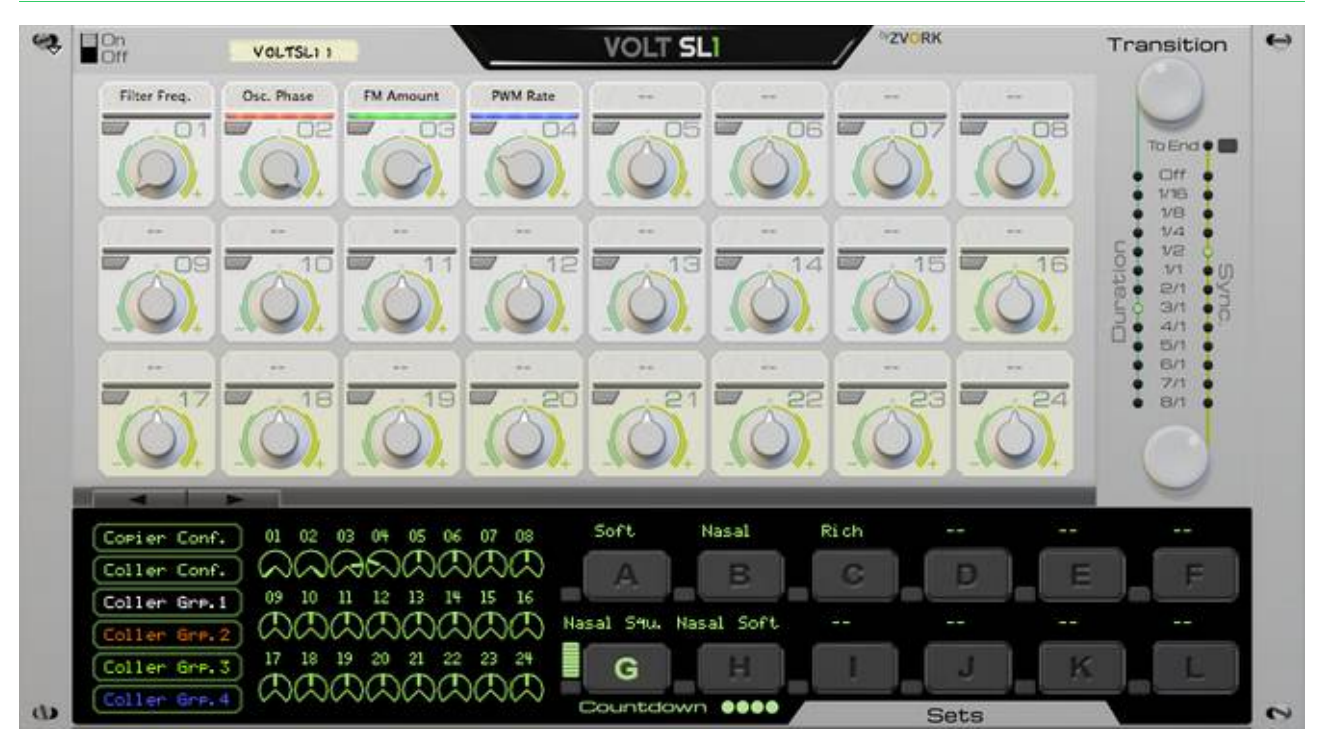

## **On / Off**

This switch is a quick way to silence all the control voltage outputs to zero value.

## **Controls**

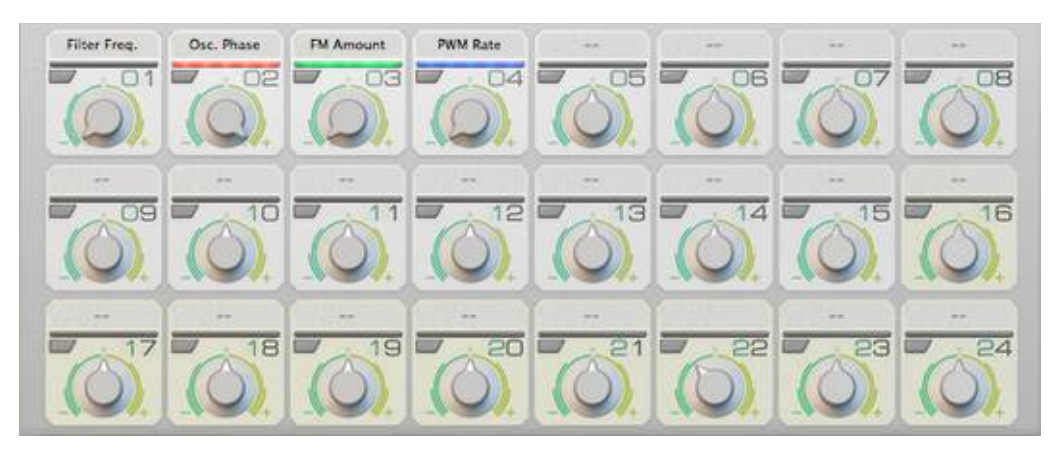

Up to 24 CV values (with version 2.0) can be controlled by a SL1 unit. For each control, the value can be set from -1 to +1. For clarity you can also edit the label above each control knob to keep track of what they are modifying. Only the controls 1 to 15 are automatable and controls 16 to 24 have a pale green tint to help you remember this.

#### **Control groups**

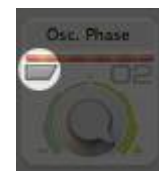

To help you keep track of the signification of each controls, you can furthermore assign them to a color coded group. There are 4 different group colors. To change the group of a control, simply press the button at the upper left of the control knob until you have activated the correct group color.

#### **Sets**

This section is where you can select the current set of control voltage values, from 12 (starting with version 1.1) possible sets identified by their letter: A, B, C, D, E up to L. Each set corresponds to one setting of the 24 control knobs of the SL1. A highlighted button

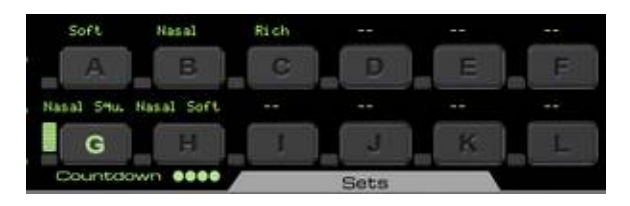

corresponding to a set indicates the set currently modified by the control knobs. You can name a set by double clicking the space above a set activation button an typing its name. Validate by pressing the enter key.

#### **Activating a set**

To activate a set, that is, to have its control values output from the device (see back panel section), simply press the corresponding button. Another mean of activating a set is through a MIDI keyboard. When a Volt SL1 has the keyboard focus, pressing a note activates a set. Here is the layout for each octave.

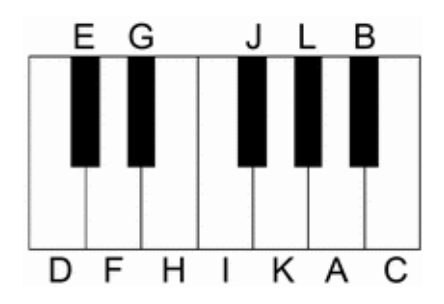

#### **Triggering a transition to a set**

You can apply a set to the CV outputs while keeping the active set for editing by pressing the mini trigger buttons located at the bottom left of each set button. This is also useful for mapping these mini buttons to physical buttons through the Remote™ protocol.

#### **Copy / Paste of sets**

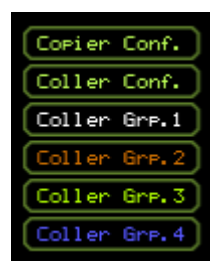

Configuring each control value for every set can be tiresome when a number of controls share the same value across sets. To facilitate this, you can copy control values from one set to another for every controls or for just a particular group of controls.

Start by selecting a set by pressing its set activation button. This will be the source set. Click on "Copy Set". Select the destination set by clicking its respective activation button. Finally, press "Paste Set" to copy all the control values, or "Paste Grp. 1", "Paste Grp. 2", "Paste Grp. 3" or "Paste Grp. 4" to copy only the control values assigned to respectively, the first group (the default group), second (red), third (green), and fourth (blue).

#### **Metering**

To the left of each set button is a small meter which displays the weight of the set in the current output. When it is fully lit all the way up, the set is the one applied to the output. This is especially useful to visualize crossfades between sets.

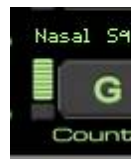

Furthermore, the instantaneous value of each 24 controls as they are sent to the CV values are represented graphically.

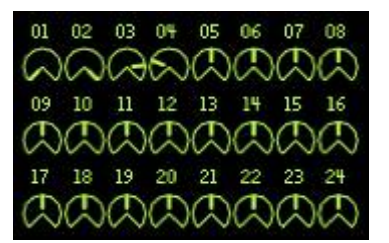

#### **Slave**

A "Slave" indicator is displayed at the bottom right of the set buttons if your SL1 has its "Set CV input" on the back panel linked to a CV signal. In this case, set activation is no longer possible from the front panel buttons or from a MIDI keyboard as it is overridden by

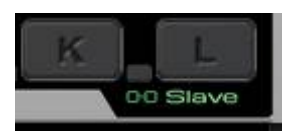

the CV signal. You can still select your sets to modify the control knobs, though.

#### **Transitions**

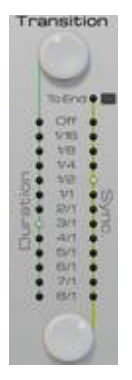

This section is where you define how the device should switch from one set to another as you activate them. The default is to perform a brutal cut to the next set, immediately after you activate it. If you set the "Duration" parameter to anything but "Off", the device will gently crossfade between the previous set and the new set for the specified note duration. If the "Sync." parameter is set to anything but "Off", the start of the crossfade or switch will occur at the next note of that particular length.

So if you set "Sync." to 1 and "Duration" to 1/2, the crossfade between two sets will occur at the start of a measure and for half a measure.

#### **Synchronizing to the end**

By default, the transitions start at the nearest synchronization point as specified by the "Sync." value. With version 2.1 of the Volt SL-1, if you enable the "To End" option, the synchronization point can be set to the end of the transition.

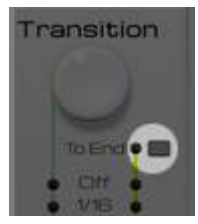

#### **Metering**

The countdown meter lets you see when the crossfade / switch will start. When all four dots are full, the transition has started.

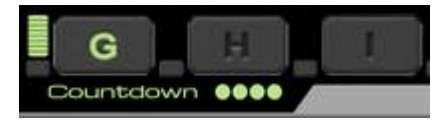

#### **Transition curves**

By default, and with previous versions of the SL1, transitions between two sets are done with a standard linear crossfade of each control values. Starting with version 2.0, you can specify a non-standard transition curve on a per-control basis.

To do so, start by switching to the transition curve edit page by clicking on the left or right arrow buttons at the bottom left of the control knobs panel.

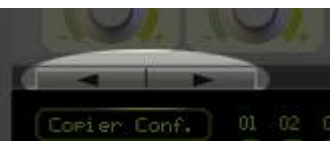

The transition curve edit page has two sections. To the left are displayed all the available transition curves (from left to right then top to bottom):

- linear (the default),
- accelerate,
- decelerate,
- accelerate then decelerate.
- bounce in,
- bounce out.
- 4 steps,
- 8 steps,
- 16 steps,

To the right are displayed for each control the current transition curves

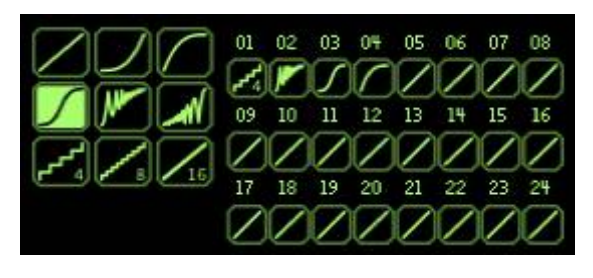

Click on the left side section on the transition curve you would like to apply to a control. This should highlight the button. Then click on the corresponding control zone to the right to change the transition curve of a particular control. You can change the curves of multiple controls with a single stroke by "painting" / click and dragging across multiple control zones.

## **Back Panel**

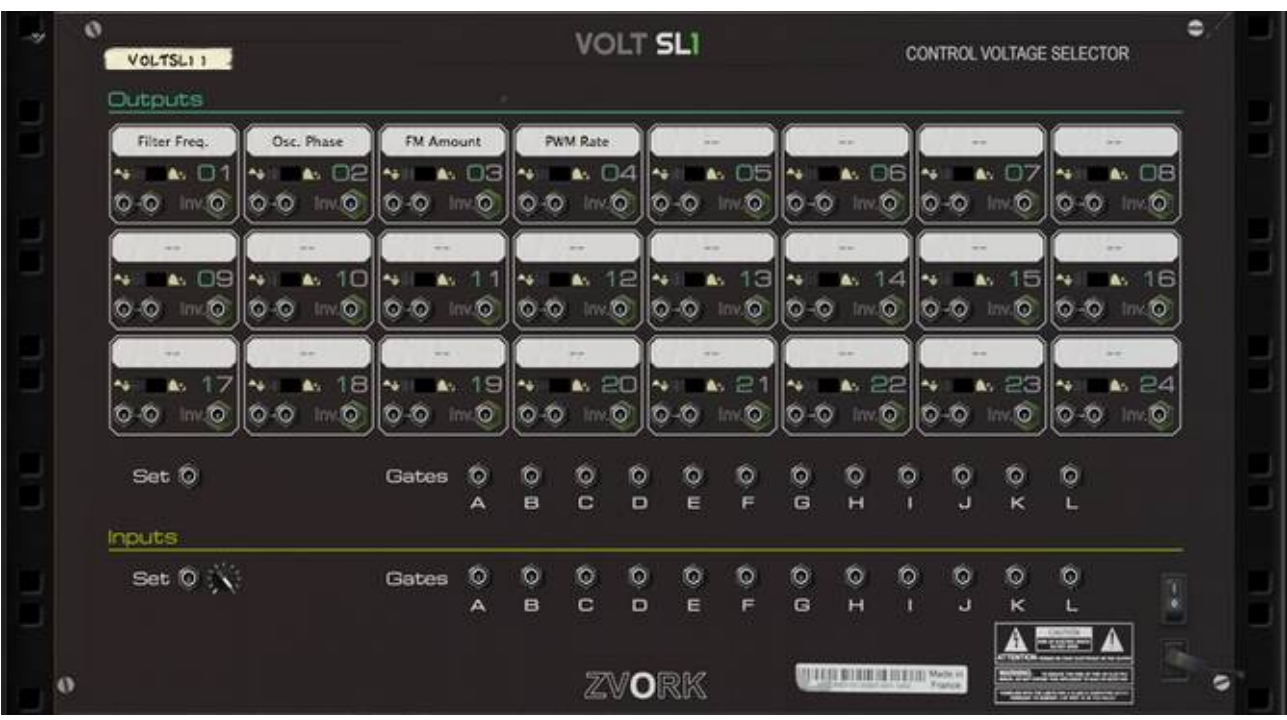

The back panel exposes the 72 output CV signals corresponding to the 24 controls. For each control corresponds two CV outputs and one negated CV output. Furthermore, the polarity of the control signal can be set to bipolar (the default) or unipolar.

It also exposes both input and output sockets for the activation of the set.

### **Chaining SL1's**

You can link multiple SL1's with the "Set" input / output CV signals so as to control all SL1's from one master unit. This is particularly useful if you have exhausted all controls for your set or if you wish to have different transition settings for some of your controls. When doing so, the active set must be selected from the "Master" SL1. Once again, the "Slave" LED indicator on the front panel lets you check if the device is a master or a slave.

You don't have to link the slave SL1's directly to the master. A slave unit can also be linked to another slave unit which in turn is connected to the master. However, chaining a great number of units may introduce some delay in the set activation on the last slaves.

|           | ÷            | A.<br>$0.0 \mod 6$     | -17          | ۰.<br>$0.0 \mod 0$ | 4.18              | <b>ALL</b><br>0-0 11:0  | 4.19           | ٠e                   | 4.20<br>$0.0 \t m0$ | ∾               | $0 - 0$ in 0    | $A = 21$           | ٠e<br>$\circ$ - $\circ$   | 22<br>$\ln 10$                       | $\sim$ | $0 - 0$ 10     | 4.23                         | تحا                                                                                 | $\triangle$ 24<br>$0 - 0$ 0 |             |  |
|-----------|--------------|------------------------|--------------|--------------------|-------------------|-------------------------|----------------|----------------------|---------------------|-----------------|-----------------|--------------------|---------------------------|--------------------------------------|--------|----------------|------------------------------|-------------------------------------------------------------------------------------|-----------------------------|-------------|--|
|           |              | $Set \f{}$<br>Inputs   |              |                    |                   | Gates                   | Ю<br>A         | O<br>B               | O<br>c              | Ю<br>D          | O<br>E          | O<br>F             | O<br>$\ddot{G}$           | $\circ$<br>н                         | O<br>n | $\circ$<br>ü   | O<br>$\overline{\mathbf{x}}$ | o<br>L                                                                              |                             |             |  |
|           |              | Set $\oint_{-\infty}$  |              |                    |                   | Gates                   | O<br>А         | $\circ$<br>B         | O<br>c              | $\circ$<br>D    | Ó<br>E          | $\circ$<br>F       | Ó<br>$\mathbf{G}$         | $\circ$<br>н                         | O<br>п | $\circ$<br>آف  | O<br>к                       | $\circ$<br><b>CONTRACTOR</b>                                                        |                             | $10 - 26 +$ |  |
| $\bullet$ |              |                        |              |                    |                   |                         |                |                      |                     |                 | ZVORK           |                    |                           | <b>STATE BURGLIS STREET Mode in</b>  |        |                |                              | <b>JUNIOR CONSULT</b><br>and the local state in the local state of the local state. |                             | ۰           |  |
|           | $\mathbf{Q}$ | VOLTSL 2               |              |                    |                   |                         |                |                      |                     | <b>VOLT SLI</b> |                 |                    |                           | Ξ<br><b>CONTROL VOLTAGE SELECTOR</b> |        |                |                              |                                                                                     |                             |             |  |
|           |              | Output<br>Roll         |              | Delay Time         |                   |                         |                |                      |                     |                 |                 |                    |                           |                                      |        |                |                              |                                                                                     |                             |             |  |
|           | ٠<br>is.     | a.<br>-0               | ο<br>O       | ۰.<br>-10          | 02<br>lov.O       | ۰.<br>$\circ \circ$     | Inv.O          | نه<br>0 <sub>0</sub> | lini <b>fo</b>      | ۸6              | $\circ \circ$   | $10-6$             | ۰.<br>$O-O$               | <b>Link O</b>                        | ۸ö     | $O-O$          | $\ln 10$                     | 44                                                                                  | $\Box$<br>A.<br>0-0 liv.0   |             |  |
|           | ۰.           | A.                     | ∕∕9          | ۰.                 | 10<br>A-          | A.<br>۰.                | 11             | ۰.                   | A.                  | 12<br>₩         | h.              | 13                 | ₩                         | 14<br>A.                             | ×.     | A.             | 15                           | ۰.                                                                                  | 16<br>A.                    |             |  |
|           |              | 0 <sub>0</sub>         | Ō            | 0-0 lnv.0          |                   | $0 - 0$ in $6$          |                |                      | $0.0 - 0$           |                 | $0 - 0$ 10      |                    |                           | $0 - 0$ in $0$                       |        | $0 - 0 = 0$    |                              |                                                                                     | $0 - 0$ in $0$              |             |  |
|           |              | Δ.<br>0 <sub>0</sub>   | 17<br>O      | 44 I<br>0.0        | 18<br>A.<br>Inv.O | <b>AG 11</b><br>$\circ$ | A. 19<br>lin/O | N.<br>$0-0$          | 8.20<br>$\ln 6$     |                 | $\sim$<br>$O-O$ | 4.21<br>In $\circ$ | $\sim$<br>$\circ$ $\circ$ | 8.22<br>$\ln 10$                     |        | 49.11<br>$0-0$ | 8.23<br>$\blacksquare$       | <b>AD 100</b><br>$O-O$                                                              | A.24<br><b>In O</b>         |             |  |
|           |              | Set $\tau$             |              |                    |                   | Gates                   | O<br>A         | $\circ$<br>B         | O<br>c              | O<br>$\Box$     | $\circ$<br>e    | O<br>F             | O<br>G                    | $\circ$<br>н                         | Ю      | $\circ$<br>J   | O<br>ĸ                       | $\circ$<br>L.                                                                       |                             |             |  |
|           |              | <b>Inputs</b><br>Set 1 | $\mathbf{N}$ |                    |                   | Gates                   | O              | $\circ$              | O                   | $\circ$         | Ó               | O                  | $\circ$                   | ۰                                    | O      | $\circ$        | O                            | $\circ$                                                                             |                             |             |  |
|           |              |                        |              |                    |                   |                         | А              | B                    | c                   | $\Box$          | E               | F                  | $\mathbf{G}$              | H                                    | п      | ü              | ĸ                            | <b>CONTRACTOR</b>                                                                   |                             |             |  |
| o         |              |                        |              |                    |                   |                         |                |                      |                     |                 | ZVORK           |                    |                           | <b>ULLER BURGER STREET</b> Made in   |        |                |                              | <b><i>Color Camp Color Listen</i></b>                                               |                             | Ξ           |  |

*Figure 1: One master SL1 controlling one slave.*

## **Gate Inputs**

You can also activate individually each set by plugging a "Gate" CV signal coming from an external source, such as a *Redrum* or *Matrix* unit, in the corresponding "Gate" input on the back panel. In this case, the SL1 is also considered to be a slave et its active set can no longer be applied from the front panel. The "slave" LED will be lit if one of these "Gate" CV inputs is linked.

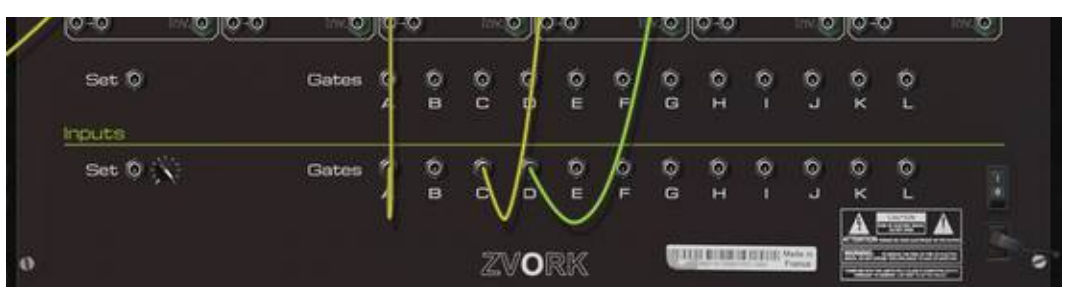

*Figure 2: One SL1 controled by external « Gate » CV signals.*

## **Gate Outputs**

Likewise, you can also fetch an individual set activation signal thanks to the "Gate" CV outputs. The value of the CV signal will be +1 while a set is activated and 0 when this is not the case.

# **MIDI Implementation Chart**

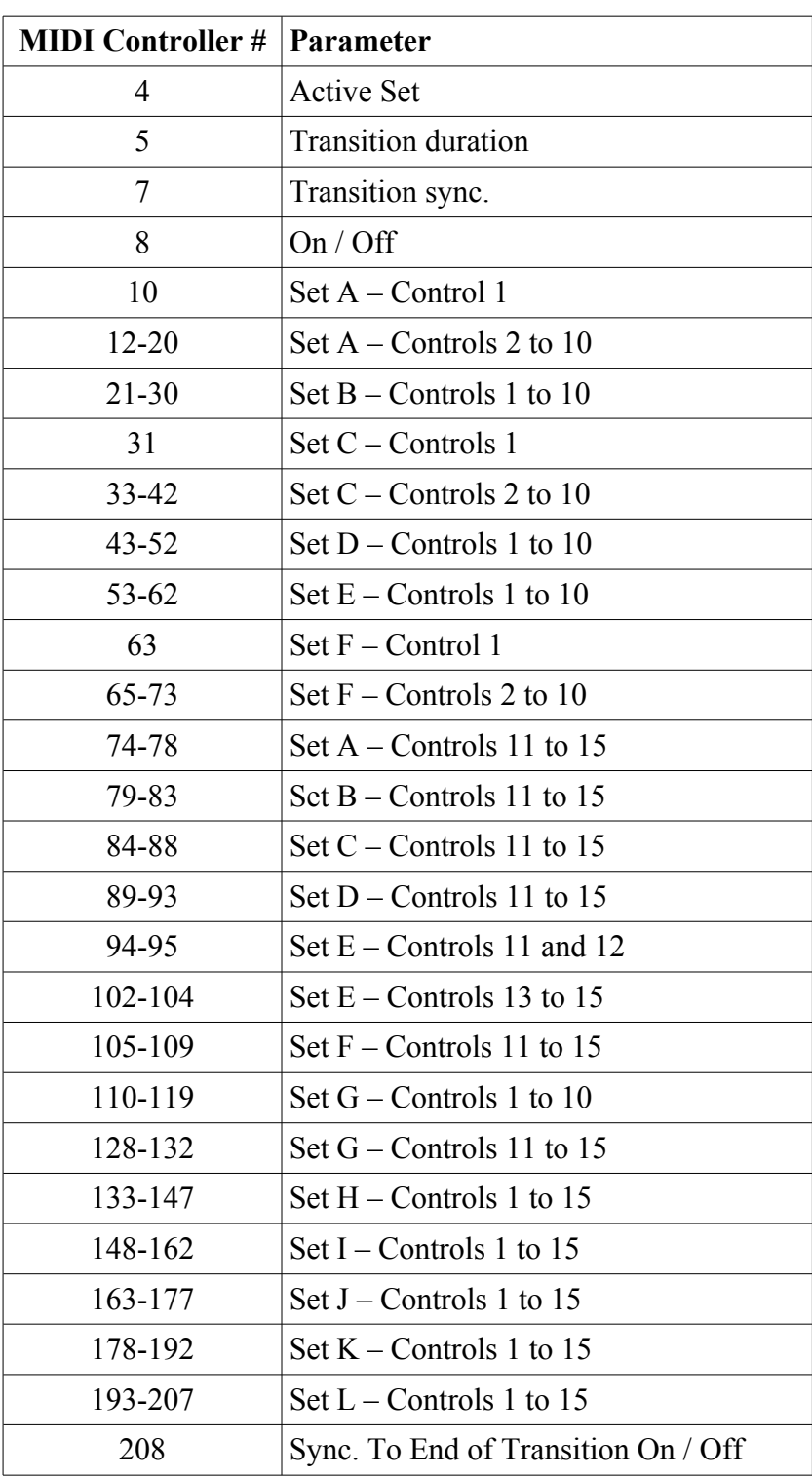

# **Remote map template**

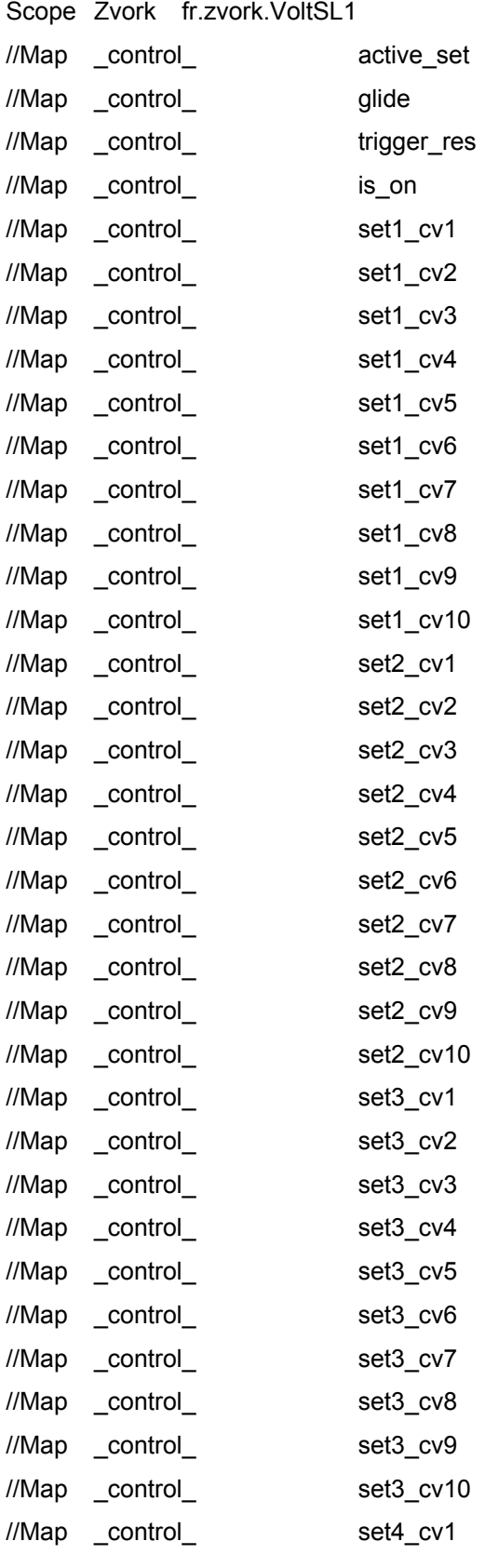

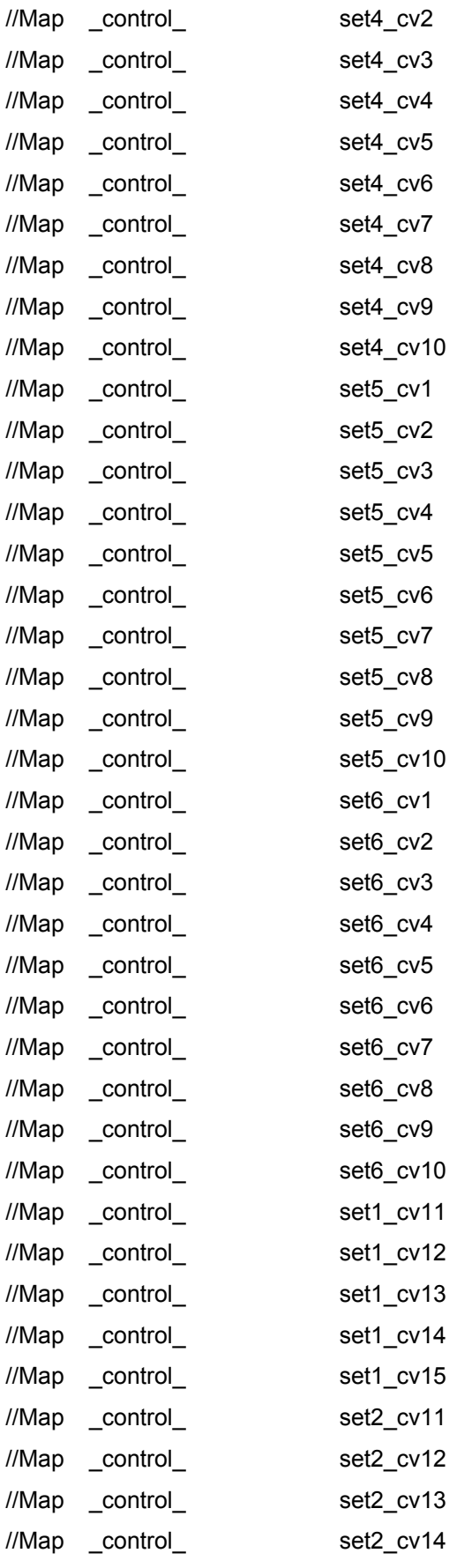

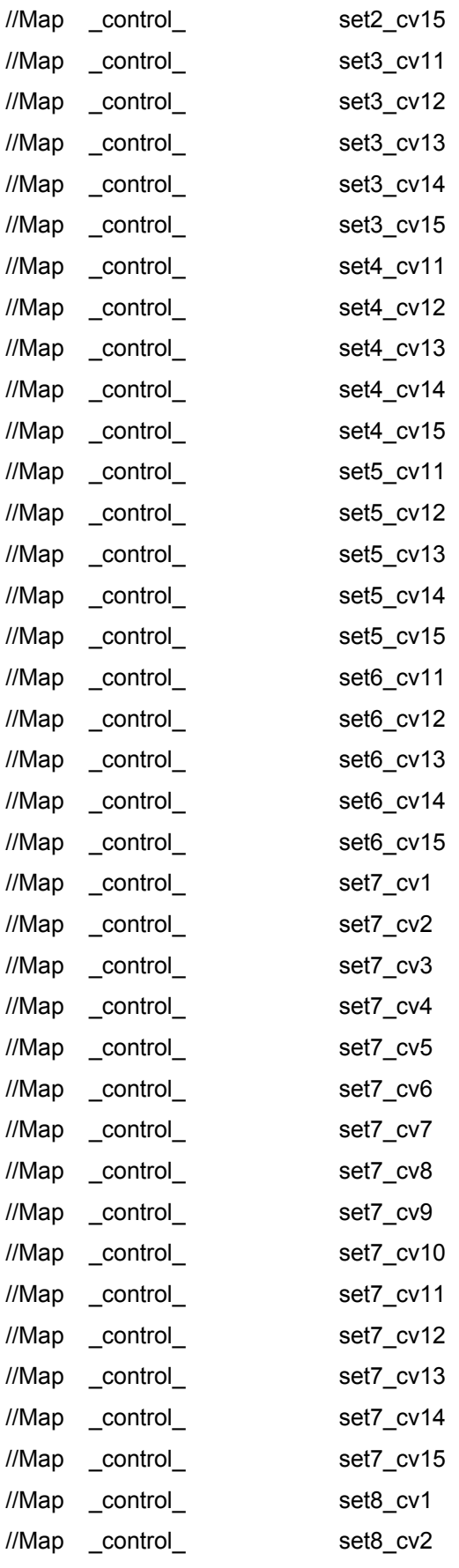

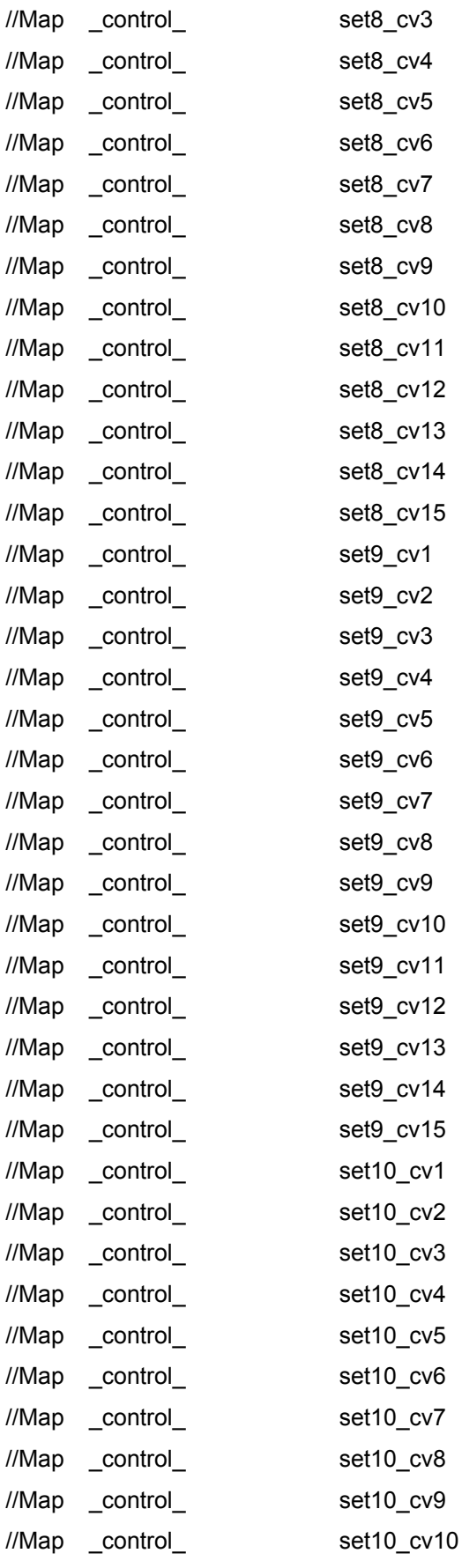

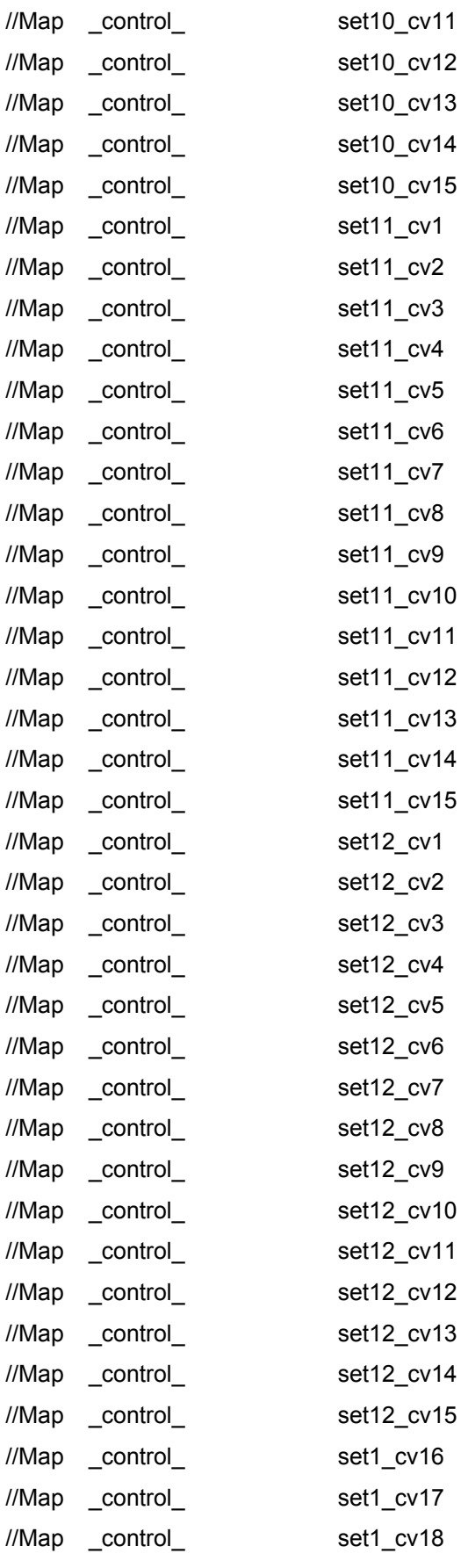

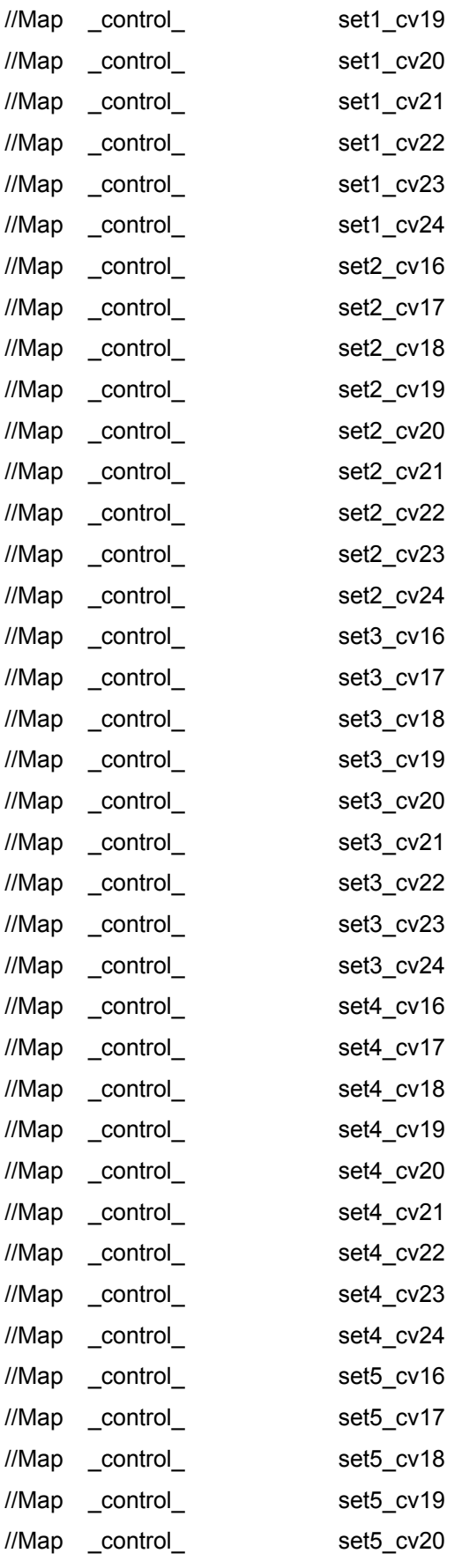

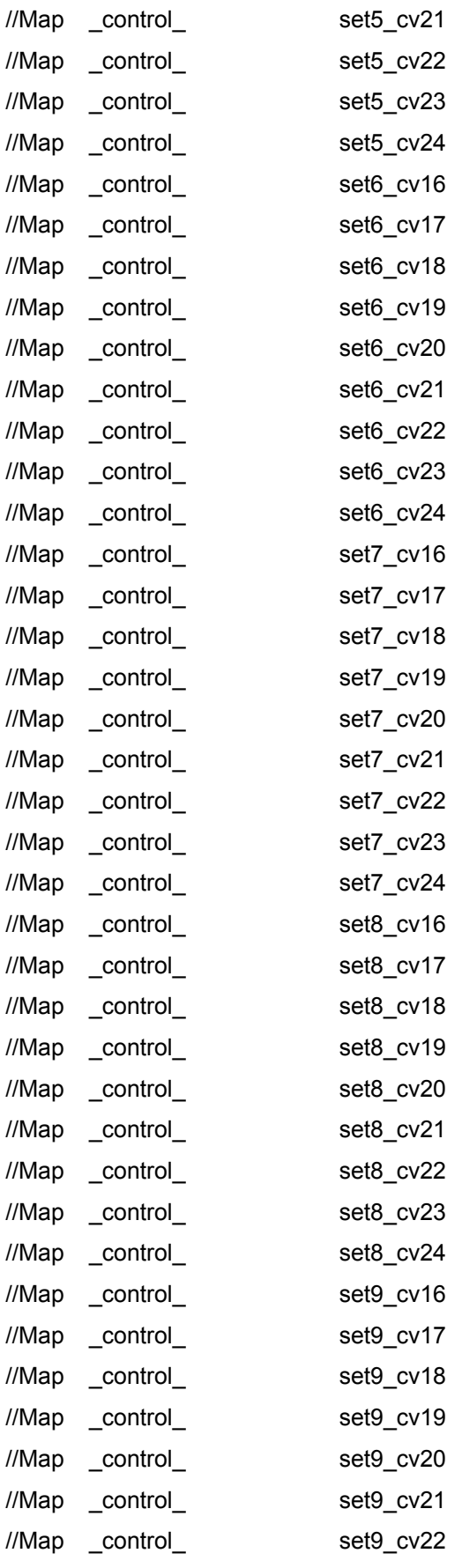

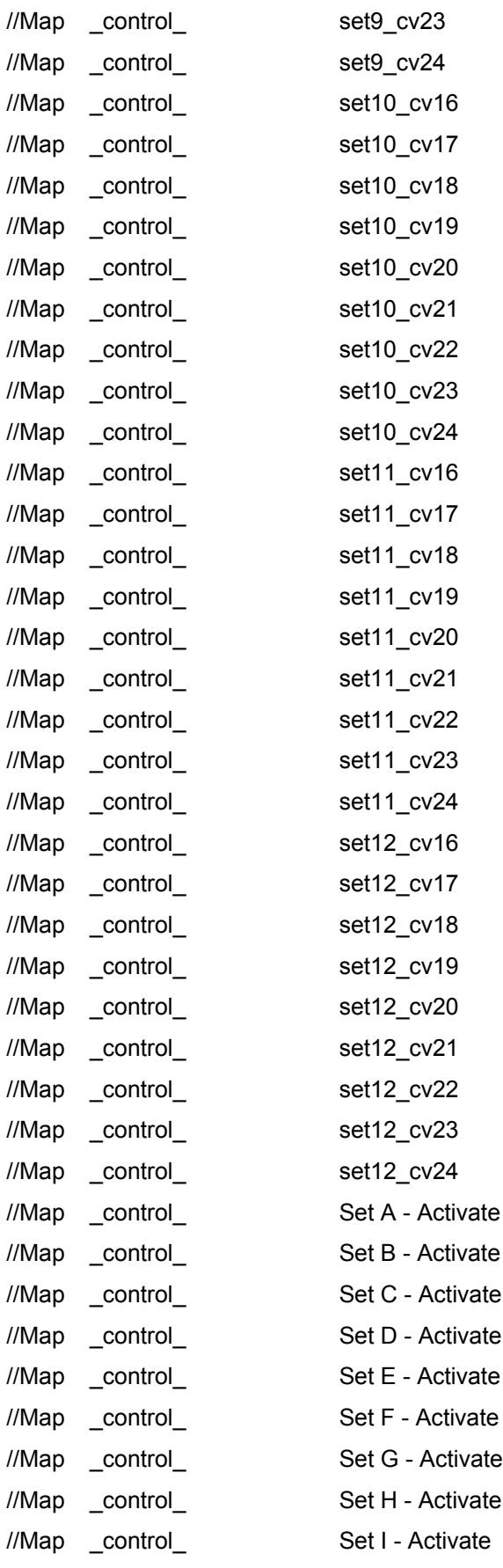

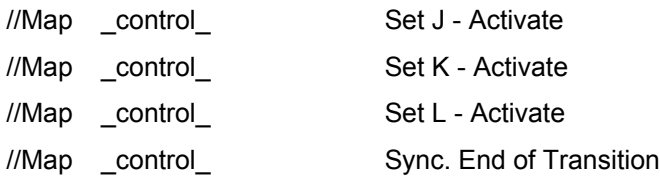

More information at<http://www.zvork.fr/audio>

© 2013-15 Olivier Prat